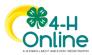

## Maryland 4-H Online Handbook Family Enrollment

## Returning 4-H Volunteer Enrollment Quick Click Guide

| <ol> <li>Log in to 4-H Online family profile         <ul> <li>Log in ID is your family profile's email address</li> <li>Reset your password if needed</li> <li>Contact your local 4-H office if you need assistance</li> </ul> </li> </ol>                                                                                                    | CloverFamily4H@email.com                                                                                                    |
|----------------------------------------------------------------------------------------------------|----------------------------------------------------------------------------------------------------|
| <ul> <li>2. Initiate Enrollment</li> <li>Click Enroll Now link next to the Volunteer's name</li> <li>Click Enroll</li> </ul>                                                                                                    | Archie Clover #90705       View       4-H         Feb 14, 1980       Enroll Now         Enrollment       ×         O Confirm Enrollment       I'm confirming I want to enroll Archie in 4-H as a Volunteer                                                                                                    |
| <ul> <li>3. Add Volunteer Role(s)</li> <li>Click Select Volunteer Types</li> <li>Choose Volunteer type from dropdown menu <ul> <li>Unit Volunteer – Club, Camp or In/After School Unit<br/>Leader</li> <li>Project Volunteer – Project Leader, Coach, Shooting<br/>Sports Instructor</li> <li>Program Volunteer – All other volunteer roles, for local<br/>or State 4-H program</li> <li>Click Add button next to Volunteer Role</li> <li>Sign &amp; Accept Volunteer Renewal Appointment Agreement</li> <li>Repeat as needed</li> </ul> </li> </ul> | Add Volunteer Type       ×         Volunteer Type       ×         Unit Volunteer       ×         Program Volunteer       ×         Add Volunteer Type       ×         Unit Volunteer       ×         Volunteer Type       ×         Camp Leader       Add         Volunteer Renewal Appointment Agreement       Add         This Agreement must be completed by all returning certified UME 4-H Volunteers. You must mark the agreement statement below to proceed with enrollment.       You must mark |
| <ul> <li>3. Select Units (Unit Volunteers only)</li> <li>Click Select Units</li> <li>Select your Volunteer Role for the club/unit</li> <li>Click Add button next to 4-H club/unit name</li> <li>Repeat as needed</li> <li>Designate Primary Unit (if needed)</li> </ul>                                                                                                    | Add Units     ×       Volunteer Role www     Organizational Club Leader       Organizational Club Leader     1       Corpen Leader     1       Clover Champions 4-H Club     Add       Clover Co 4-H Volunteer Association     Add       Clover Paws 4-H Dog Club     Add       Clover rows 4-H Clover Club     Add       Clover ville Community Center 4-H After School     Add                                                                                                    |

University of Maryland programs, activities, and facilities are available to all without regard to race, color, sex, gender identity or expression, sexual orientation, marital status, age, national origin, political affiliation, physical or mental disability, religion, protected veteran status, genetic information, personal appearance, or any other legally-protected class.

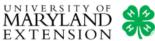

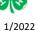

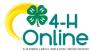

## Maryland 4-H Online Handbook Family Enrollment

| 4. Select Projects (Project Volunteers only)                                 |                                                                                                    |
|------------------------------------------------------------------------------|----------------------------------------------------------------------------------------------------|
| Click Select Projects                                                        | Add Volunteer Projects Unit Volunteer                                                                                                    |
| <ul> <li>Identify whether you are a project leader for your 4-H</li> </ul>   | onit volunteer                                                                                                    |
| club/unit or for your county*                                                | Unit project volunteer or County wide project volunteer                                                                                                    |
| *If you did not add a 4-H club/unit to your enrollment you                   | County                                                                                                    |
| will not see this option                                                     | Unit required                                                                                                    |
| <ul> <li>Select 4-H club/unit for this project from dropdown menu</li> </ul> | Clover Paws 4-H Dog Club                                                                                                    |
| <ul> <li>Click Select button next to project name</li> </ul>                 | Clover Champions 4-H Club<br>Clover Paws 4-H Dog Club                                                                                                    |
| <ul> <li>Enter Years in Project</li> </ul>                                   |                                                                                                    |
| Click Add                                                                    | 4-H CAMPING Select                                                                                                    |
|                                                                              | ADVENTURES IN SCIENCE                                                                                                    |
| Sign Project Consent (if applicable)                                         | AEROSPACE Select                                                                                                    |
| Repeat as needed                                                             | Select                                                                                                    |
| 5. Answer Enrollment Questions                                               |                                                                                                    |
| Answer/update Volunteer's information                                        | Enrollment Notes for my 4-H Office                                                                                                    |
| <ul> <li>All required questions must be answered before you can</li> </ul>   | I will also help Green County's Shooting Sports program as an Instructor. How to I add                                                                                                    |
| move to the next page                                                        | Green County's Shooting Sports club to my enrollment?                                                                                                    |
| <ul> <li>Add Enrollment Note to local 4-H Office (optional)</li> </ul>       |                                                                                                    |
|                                                                              |                                                                                                    |
| 6. Sign Enrollment Consents                                                  |                                                                                                    |
| Read Code of Conduct and Publicity Release                                   | Member Name required                                                                                                    |
| <ul> <li>Type name in signature fields</li> </ul>                            |                                                                                                    |
| <ul> <li>Click bubble next to agreement statements</li> </ul>                | I give my permission to Maryland 4-H, University of Maryland Extension (UME), and the<br>University of Maryland College of Agriculture and Natural Resources (AGNR) to create, use, and                                                                                                    |
| Click bubble flext to agreement statements                                   | publish photographic or video images of me for educational and promotional purposes.                                                                                                    |
|                                                                              | I do NOT give permission to use or publish photographs or videos featuring me for educational or promotional purposes.                                                                                                    |
|                                                                              |                                                                                                    |
| 7. Submit Enrollment                                                         | Archie's Enrollment                                                                                                    |
| Review information                                                           |                                                                                                    |
| Use <b>Back</b> button to change selections                                  | Selected Units                                                                                                    |
| Click Submit                                                                 | Clover Spurs Horse Club, Training                                                                                                    |
|                                                                              | Back                                                                                                    |
|                                                                              |                                                                                                    |
| 8. Complete and submit screening                                             | Archie Clover                                                                                                    |
| Answer screening questions                                                   | 2022-0022 Volunteer Enrollment Step 2 Registration Soverning                                                                                                    |
| <ul> <li>All required questions must be answered before you can</li> </ul>   | Screening                                                                                                    |
| submit your screening                                                        | Mambar Nama weller                                                                                                    |
| <ul> <li>Click bubble next to agreement statement and type</li> </ul>        | Archie Gover                                                                                                    |
| signature                                                                    | Lathorize UNE for request and receive any information about or correting me, for purposes of conducting 44 Volunteer Screening 1 also authorize     Letter or contract the lated industable to obtain information about me 1 contract the provided information is thus, accurate, and complete to the best of my knowledge. I understand that misrepresentation or omission of facts is cause for denial of or dismissial from UNE Volunteer status. |
| Click Submit                                                                 |                                                                                                    |
|                                                                              | Size Size                                                                                                    |
| 9. To edit an Incomplete or Sent Back enrollment or screening                |                                                                                                    |
| Open family profile to Member List                                           | 4-H<br>Volunteer Austing Parian                                                                                                    |
| Click Continue link next to Volunteer's name                                 | Archie Clover #90705 View Volunteer - Awaiting Review<br>Feb 14, 1980                                                                                                    |
| Click Resubmit link next to Volunteer's name                                 | Continue Screening<br>Trainings Complete                                                                                                    |
|                                                                              |                                                                                                    |

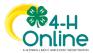

## Maryland 4-H Online Handbook Family Enrollment

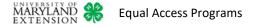